### **2.3 TIME-OUT (400ms) & RETRY (max. : 2 times)**

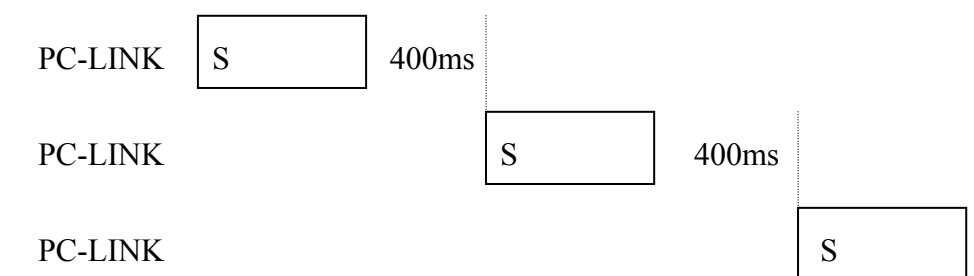

(When INV(PLC) time-out or detect checksum error, or  $INV(PLC)$  response error code = checksum error, PC-LINK retry maximum two times, and if two times after still error, then display "ERR6")

# 3.Error code

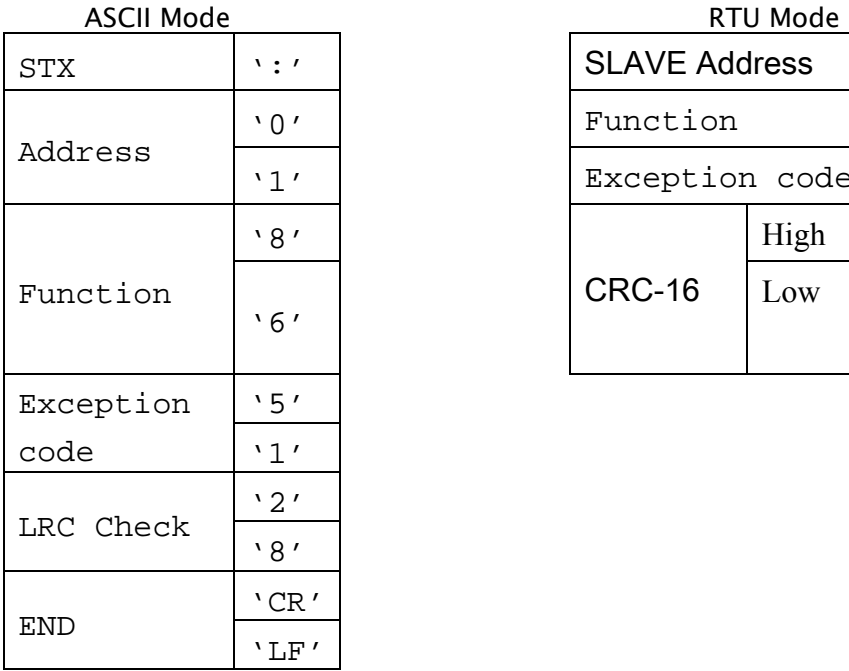

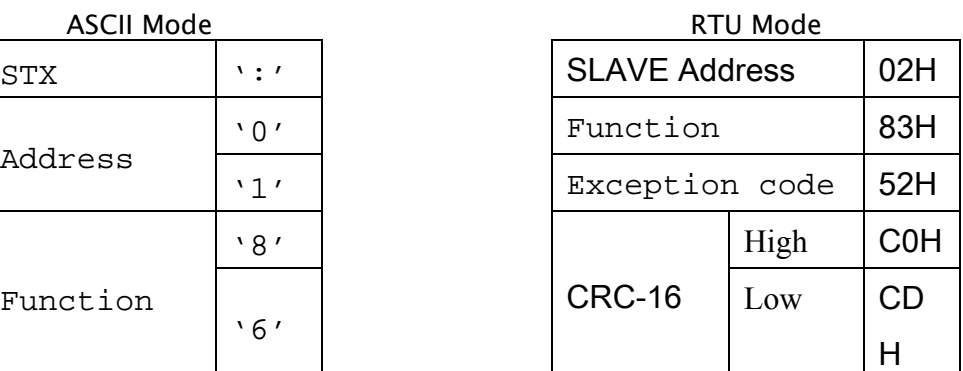

Under communication linking, the driver responses the Exception Code and send Function Code AND 80H to main system if there is error happened.

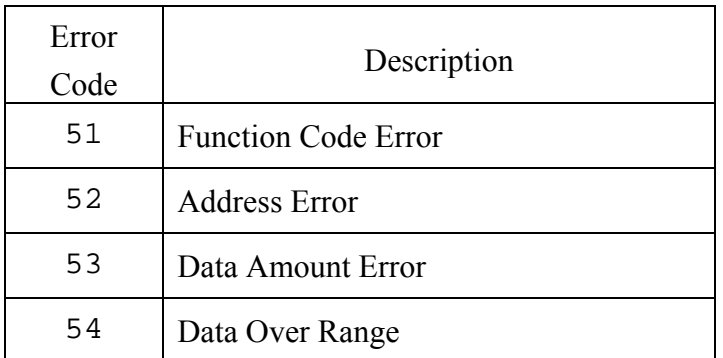

55 Writing Mode Error

**ID : Version : 1.0 page : 6** 

# **4 Inverter Control**

## **4.1 Command Data (Readable and Writable)**

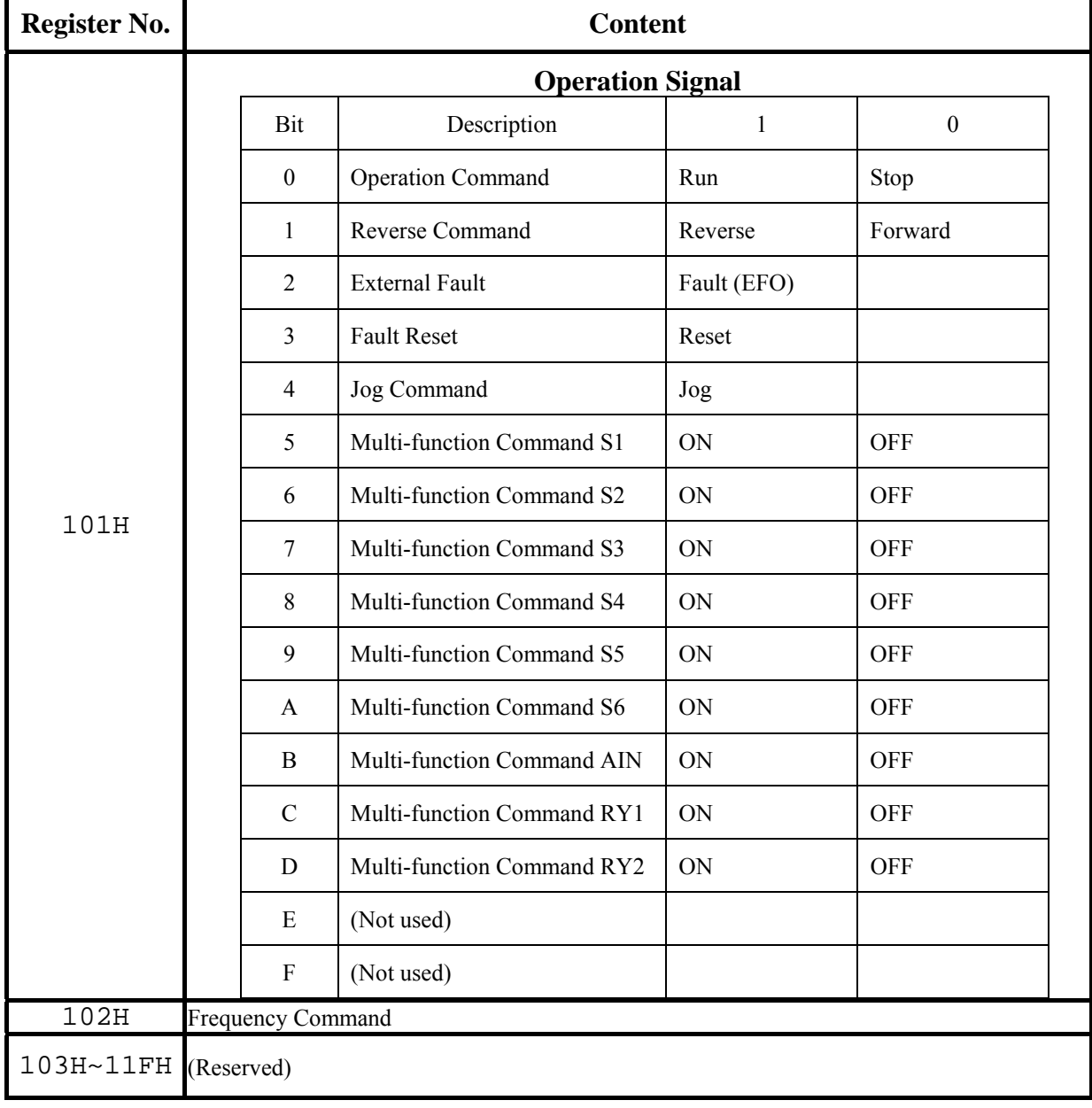

Note: **Write in zero for Not used BIT, do not write in data for the reserved register.**

**ID : Version : 1.0 page : 7** 

# **4.2 Monitor Data (Only for reading)**

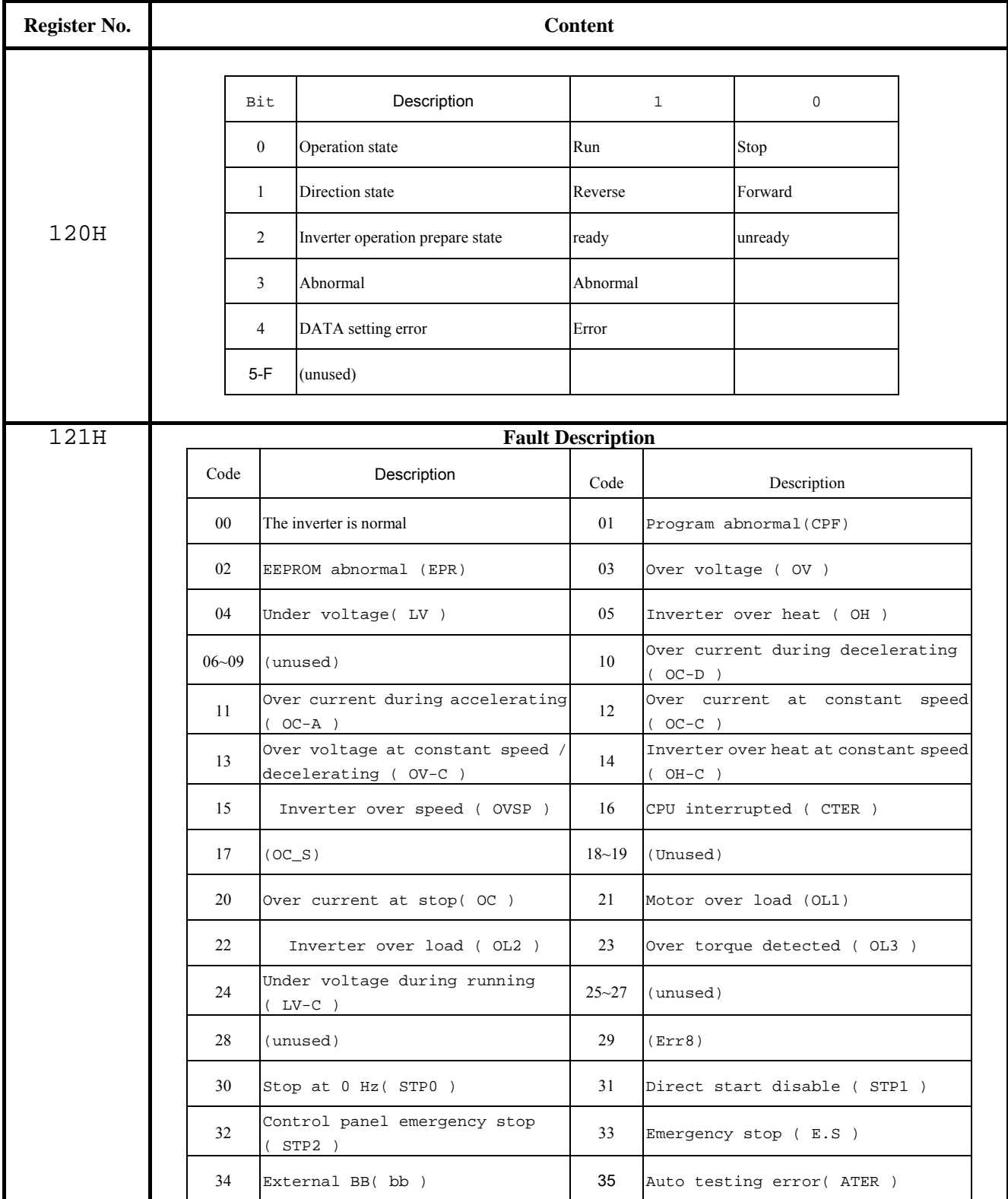

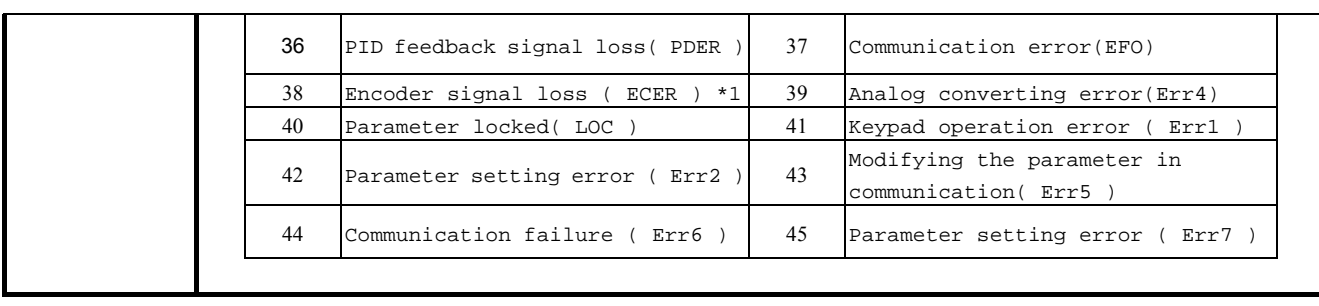

**ID : Version : 1.0 page : 9** 

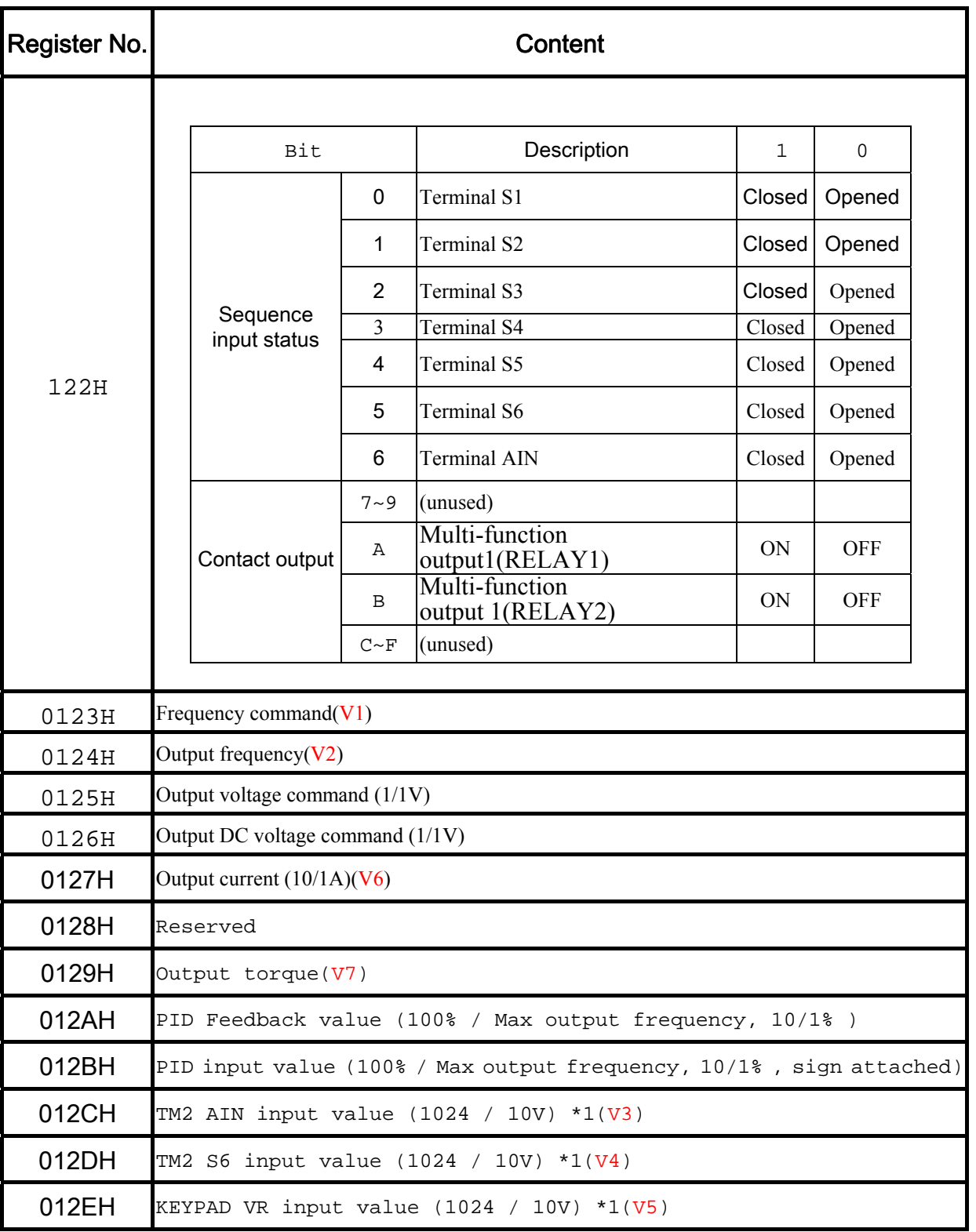

**Note:** Do not write in data for the reserved register

**ID : Version : 1.0 page : 10** 

### **4.3 Read the data in the holding register [03H]**

Master unit reads the contents of the holding registers with the continuous numbers for the specified quantity.

**(Example)** Read the SLAVE station No: 01, N3 drive's frequency command.

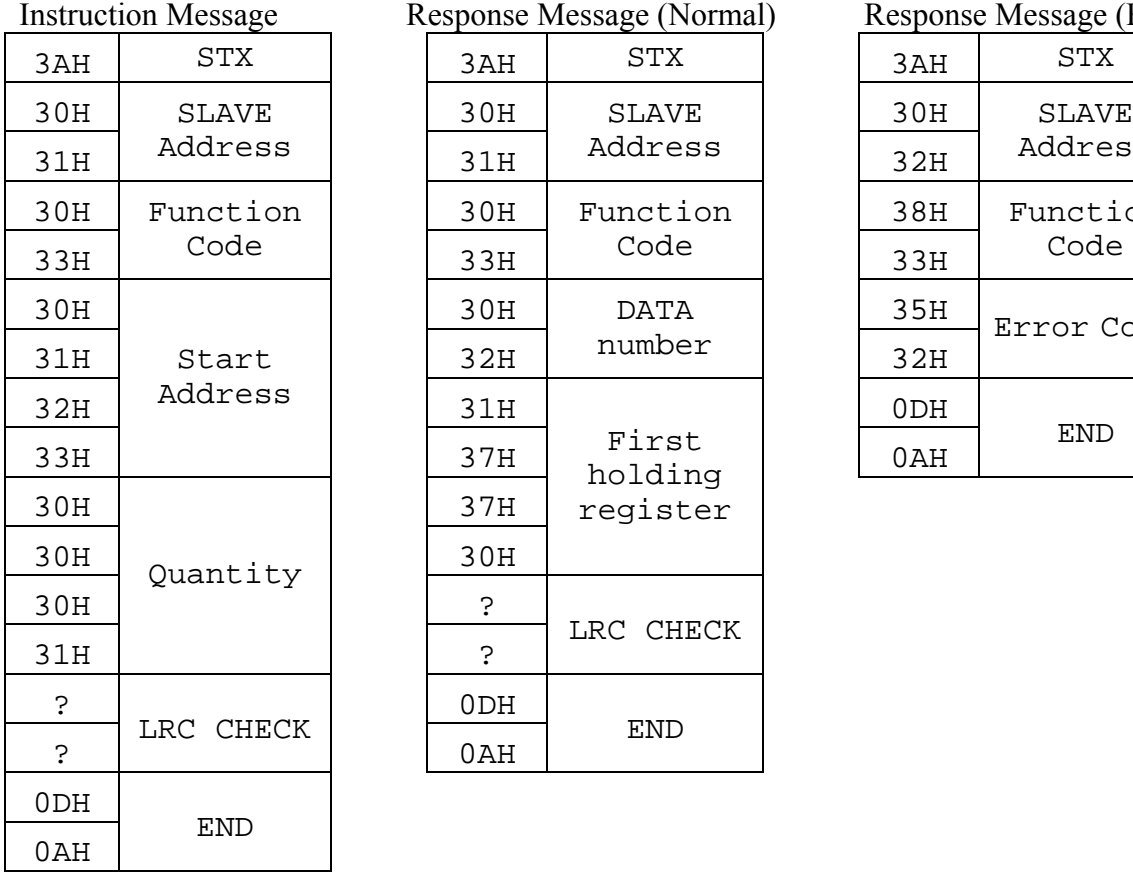

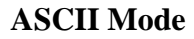

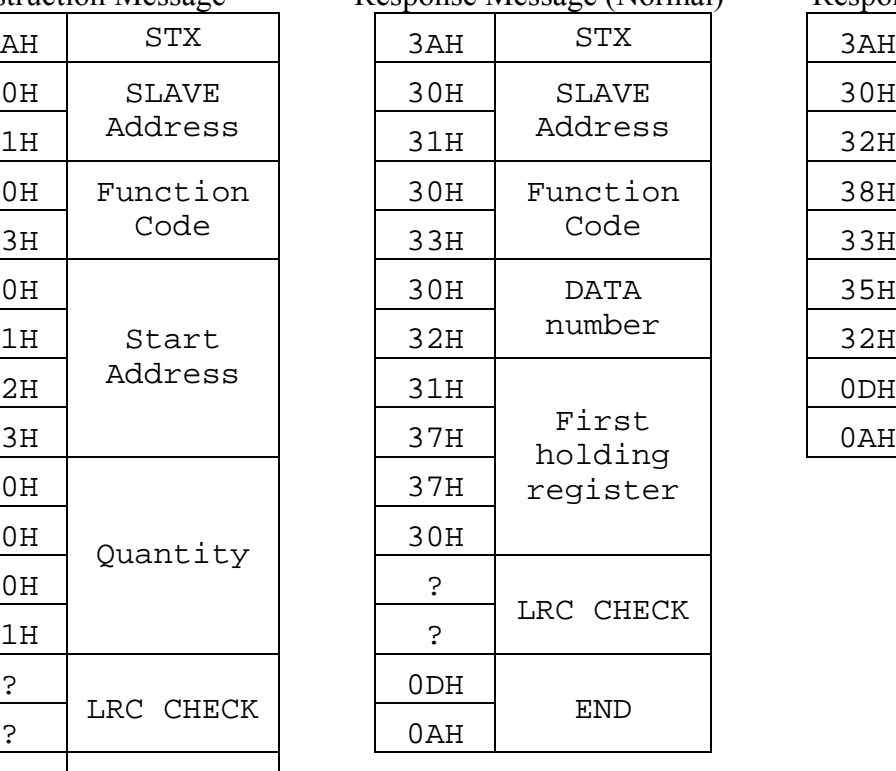

# Response Message (Normal) Response Message (Fault)  $32H$ SLAVE Address  $33H$ Function Code  $32H$ Error Code END

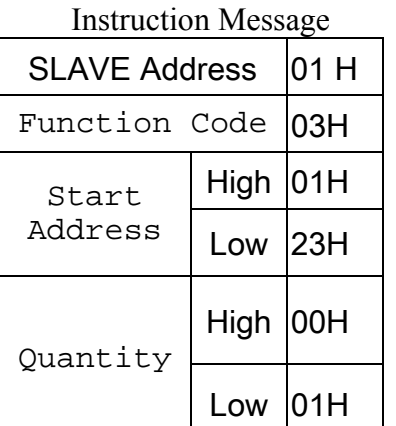

### **RTU Mode**

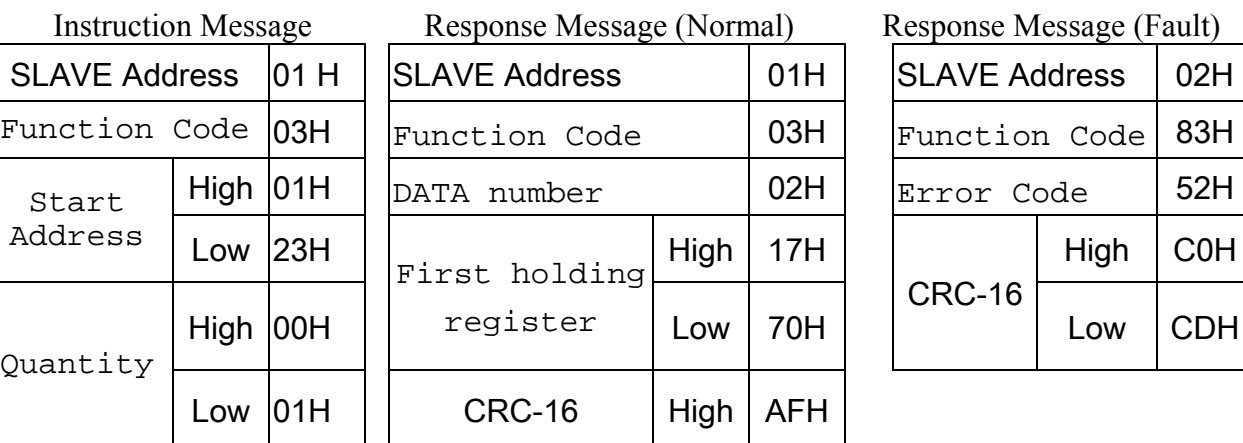

### Response Message (Fault)

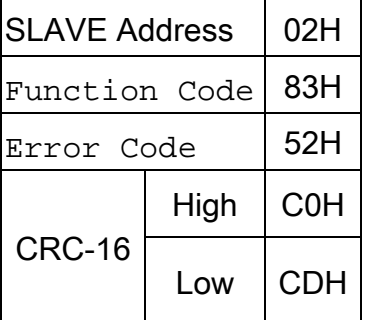

**ID : Version : 1.0 page : 11** 

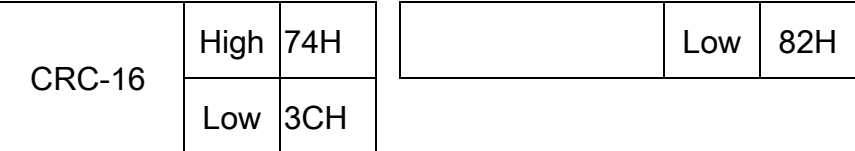

# **4.4 Loop back testing [08H]**

The function code is check communication between MASTER and SLAVE, the Instruction message is returned as a response message without being change, Any values can be used for test codes or data

> SLAVE **Address**

> > Code

Test Codes

DATA

LRC CHECK

END

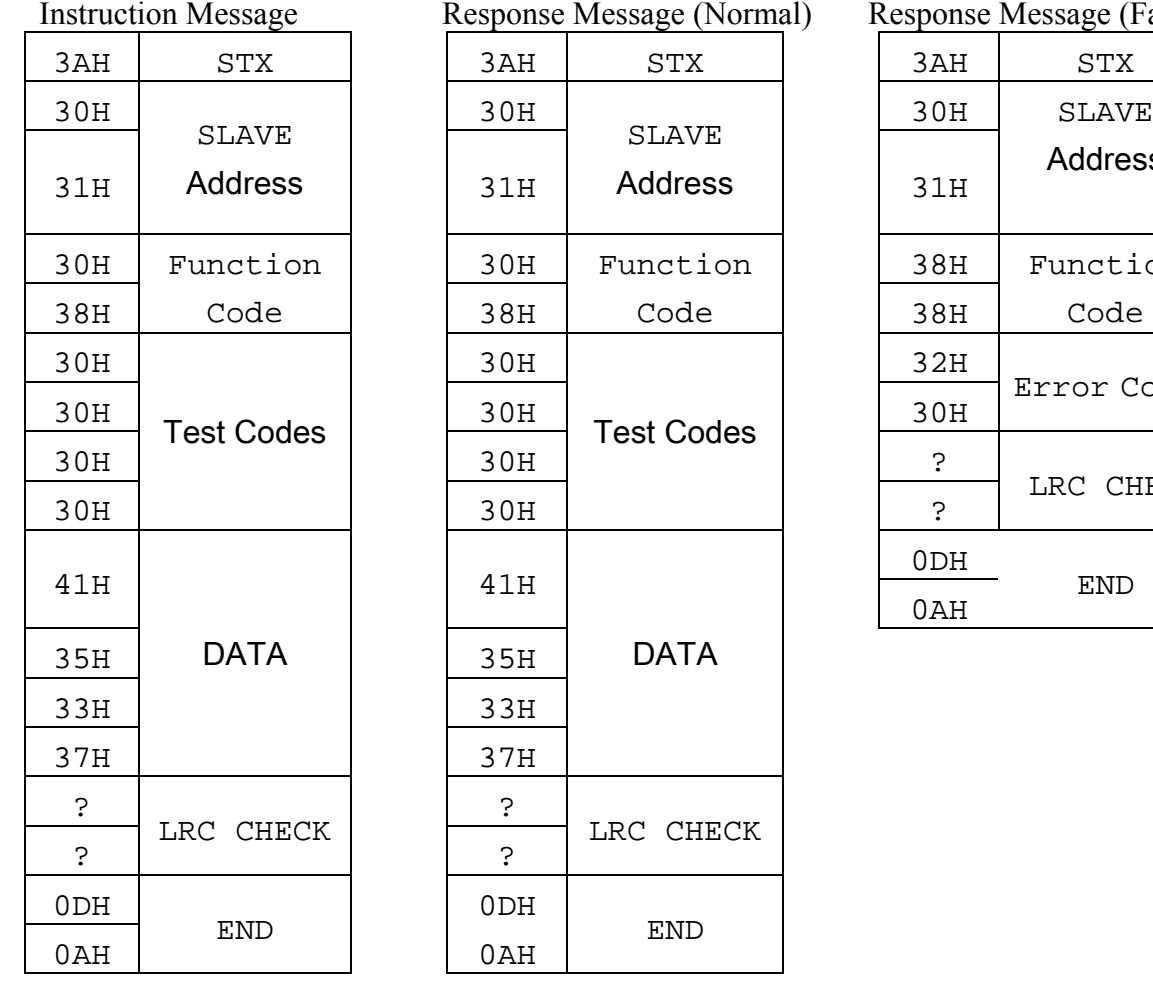

# **ASCII Mode**

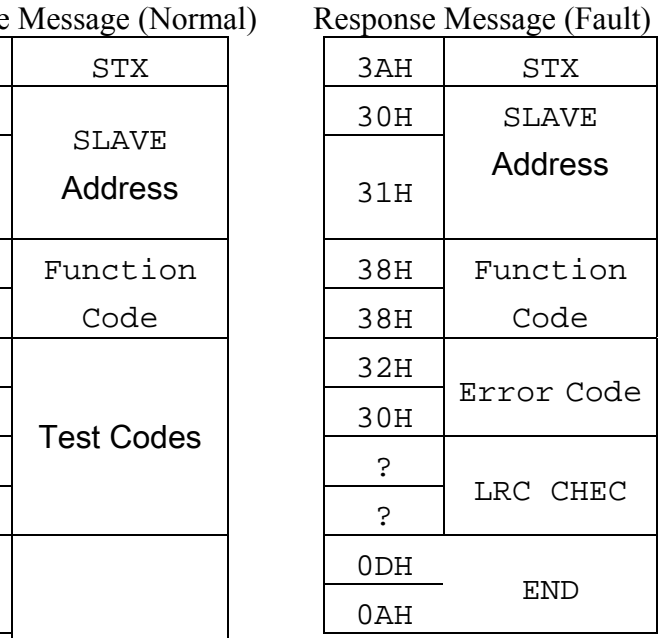

# **RTU Mode**

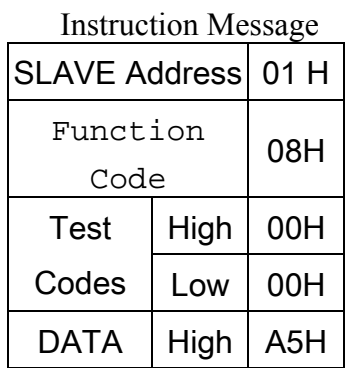

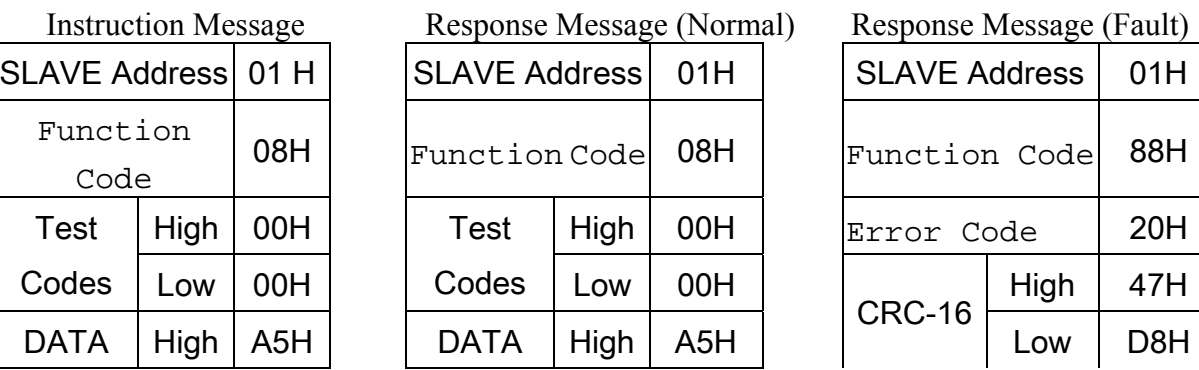

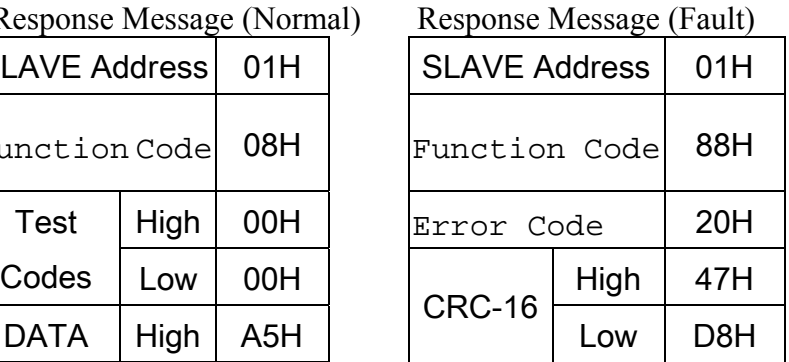

**ID : Version : 1.0 page : 12** 

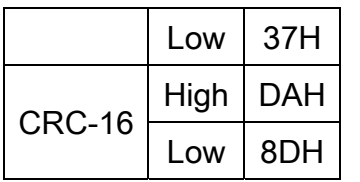

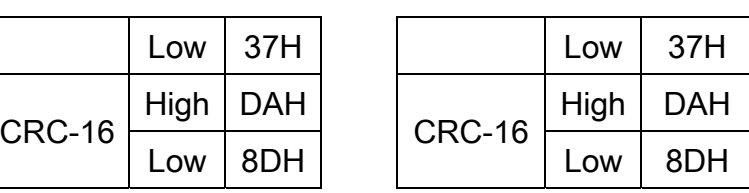

# **4.5 Write holding register [06H]**

The specified data are written into the specified holding register. **(Example)** Set SLAVE station No: 01, N3 drive's frequency command is 60.0Hz.

### **ASCII Mode**

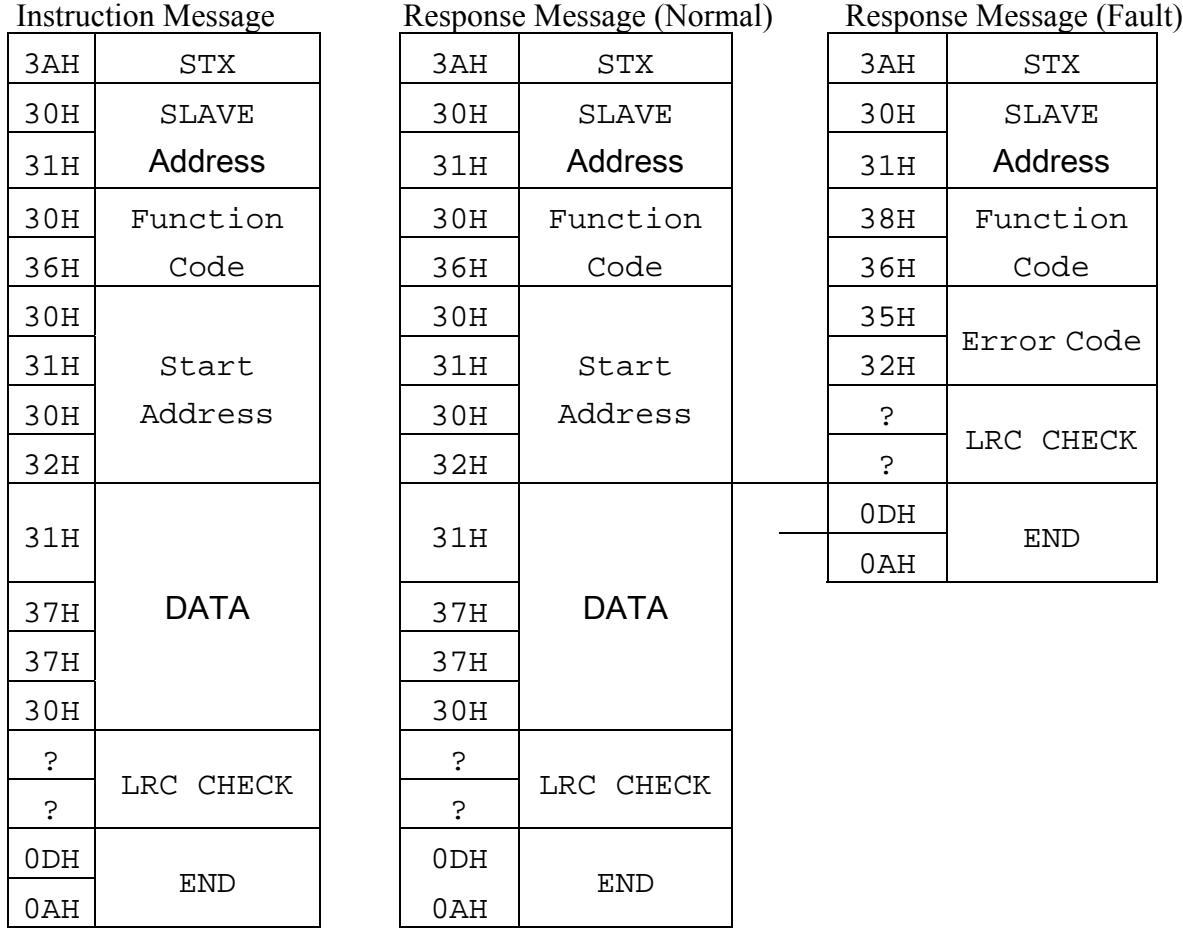

## **RTU Mode**

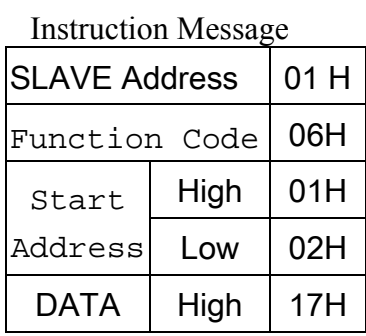

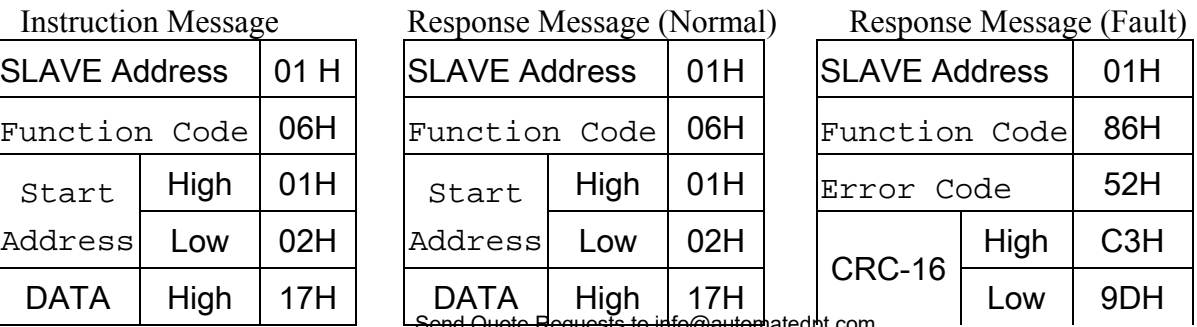

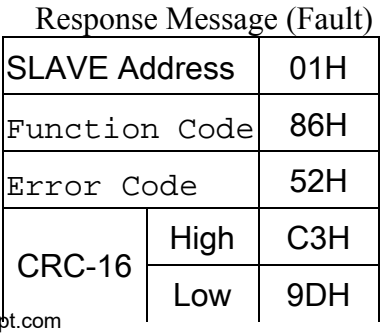

?

LRC CHECK

#### **N3 MODBUS protocol**

**ID : Version : 1.0 page : 13** 

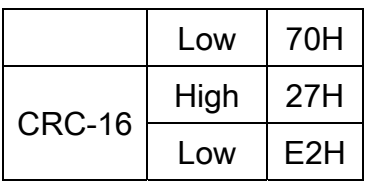

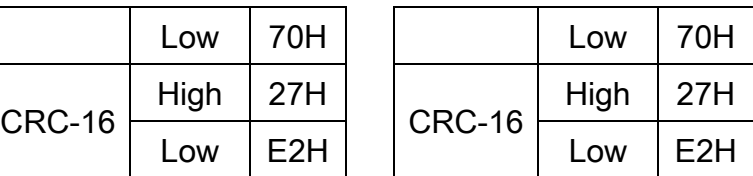

# **4.6Write in several holding registers [10H]**

Specified data are written into the several specified holding registers from the specified number, respectively.

**(Example)** Set SLAVE station No: 01, N3 drive as forward run at frequency reference 60.0Hz

## **ASCII Mode**

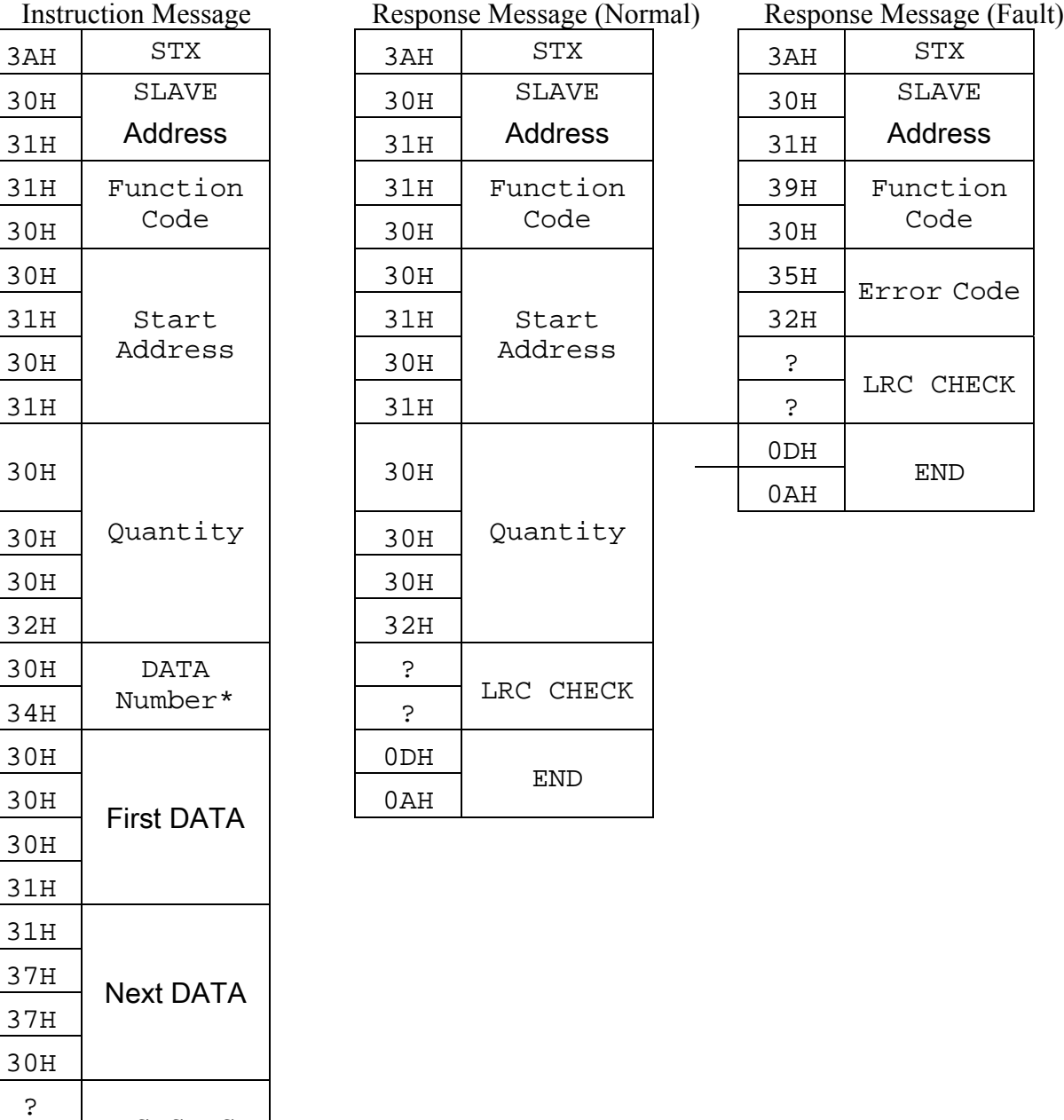

Send Quote Requests to info@automatedpt.com expertise of the community of the Call +1(800)985-6929 to talk to an expert

### **N3 MODBUS protocol**

**ID : Version : 1.0 page : 14** 

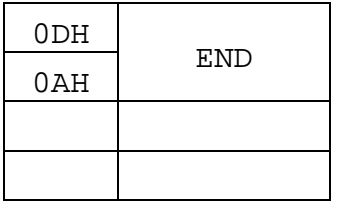

\* Data numbers are the actual number times 2

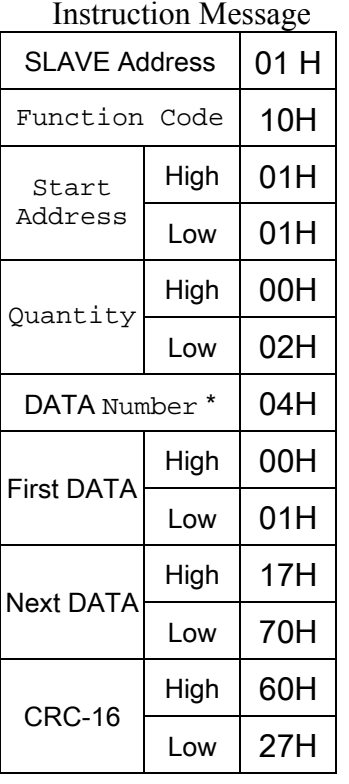

# **RTU Mode**

Response Message (Normal)

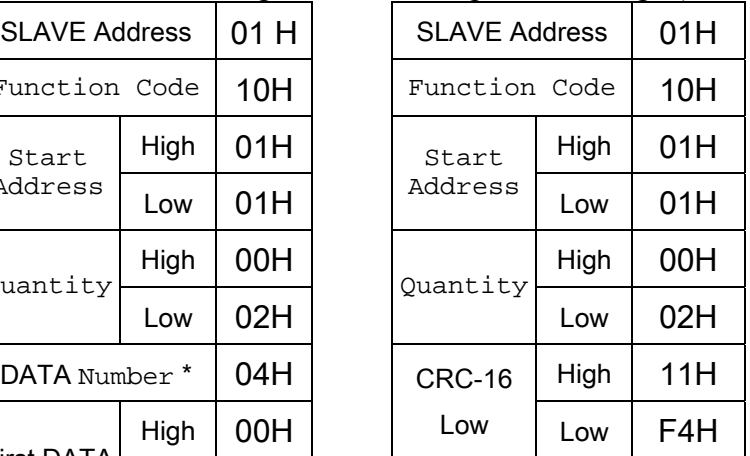

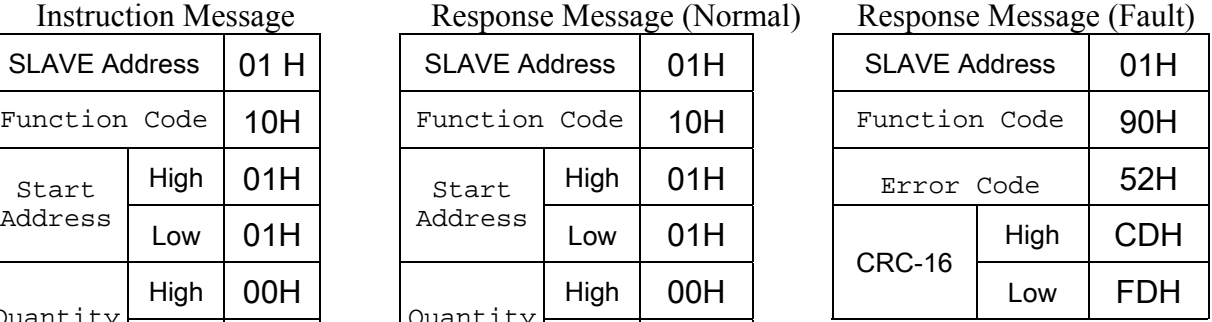

\* Data numbers are the actual number times 2

# **Comparison list between parameter and register**

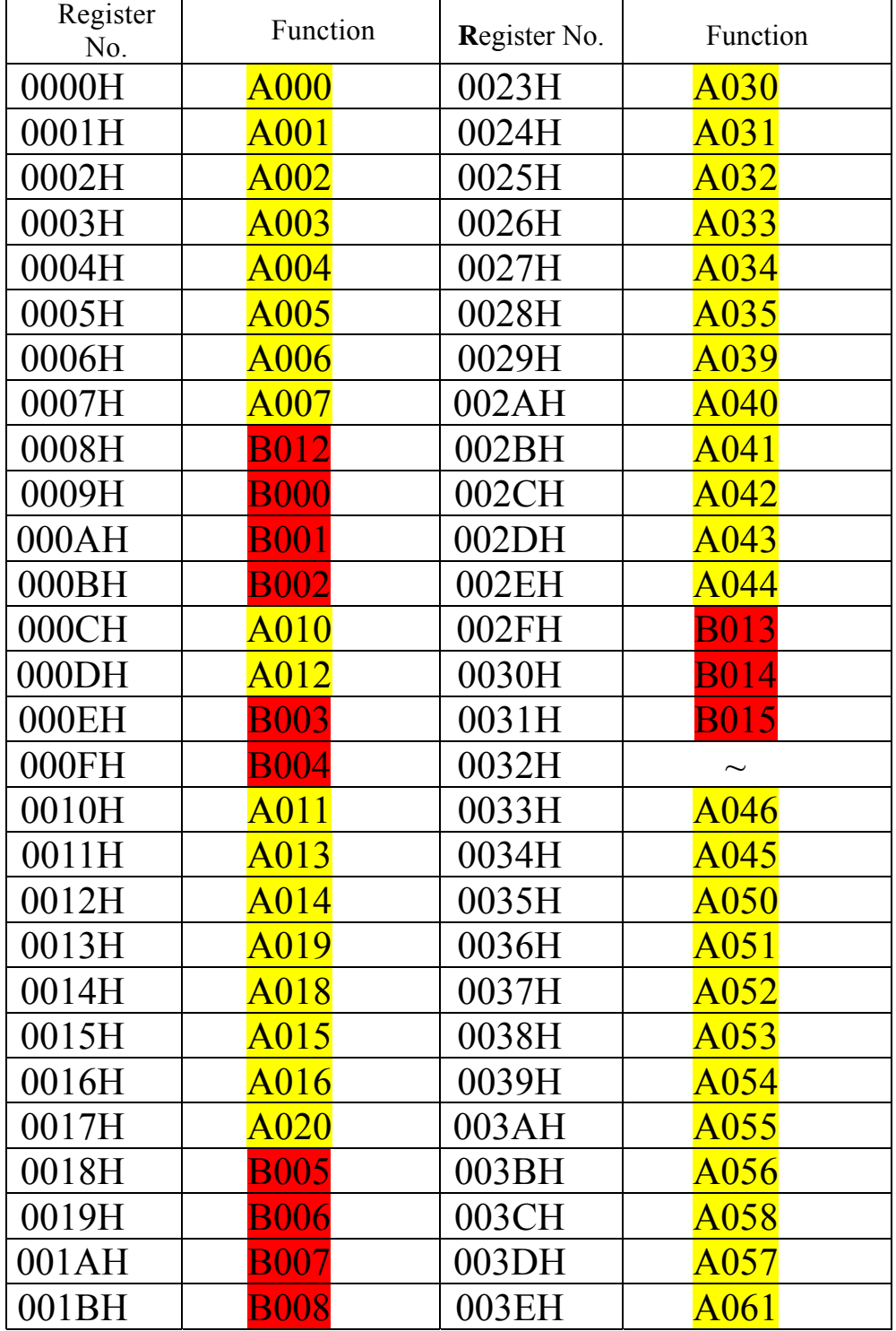

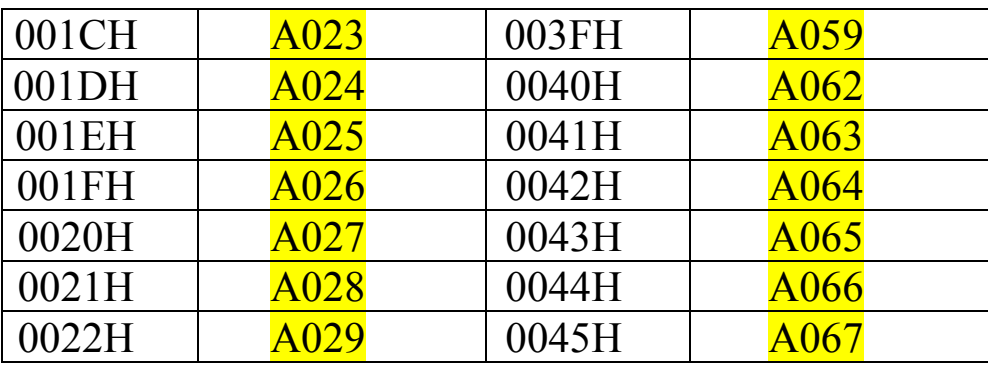

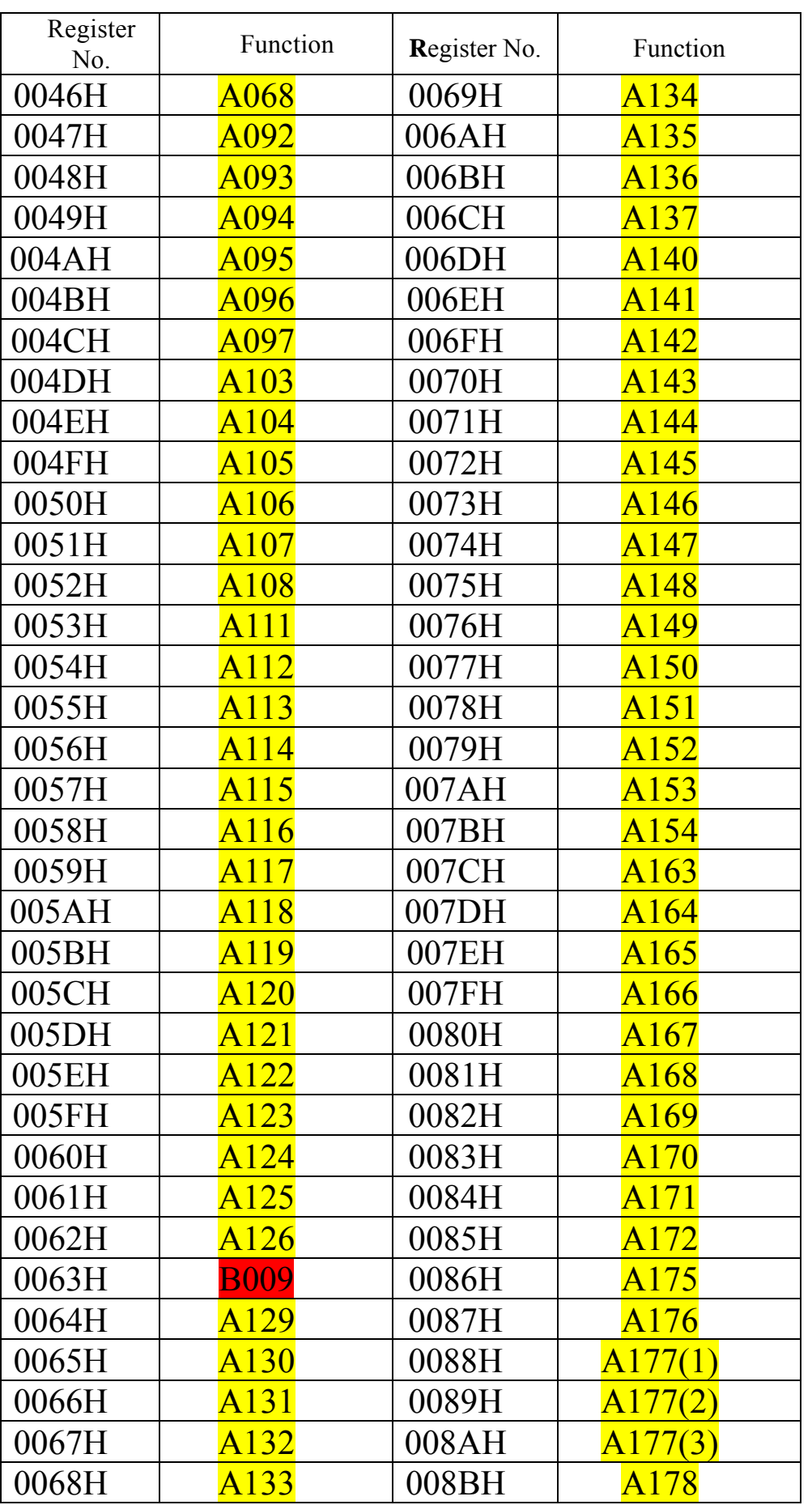

**ID : Version : 1.0 page : 18** 

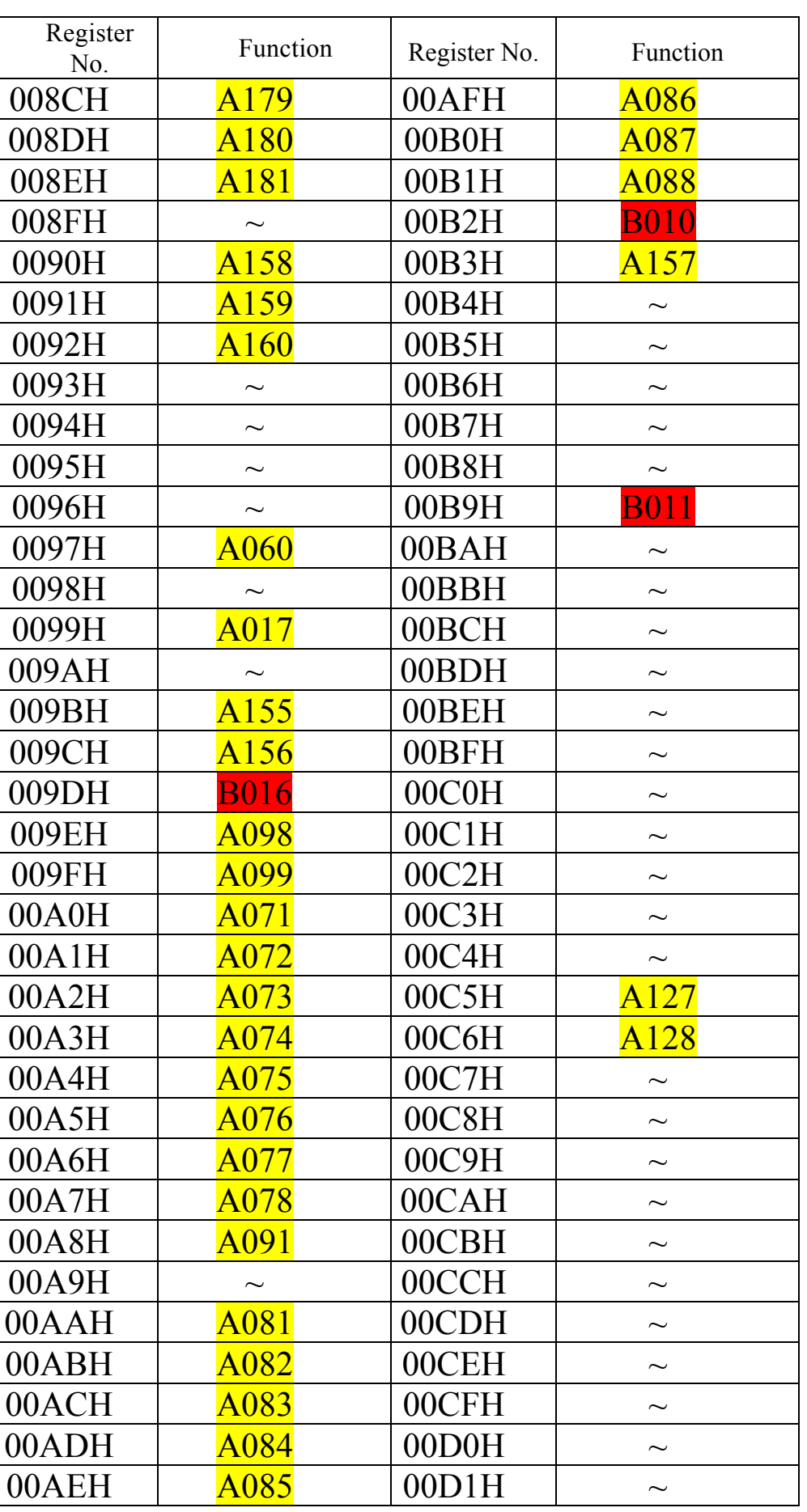

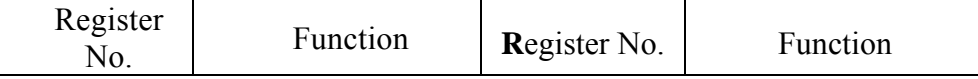

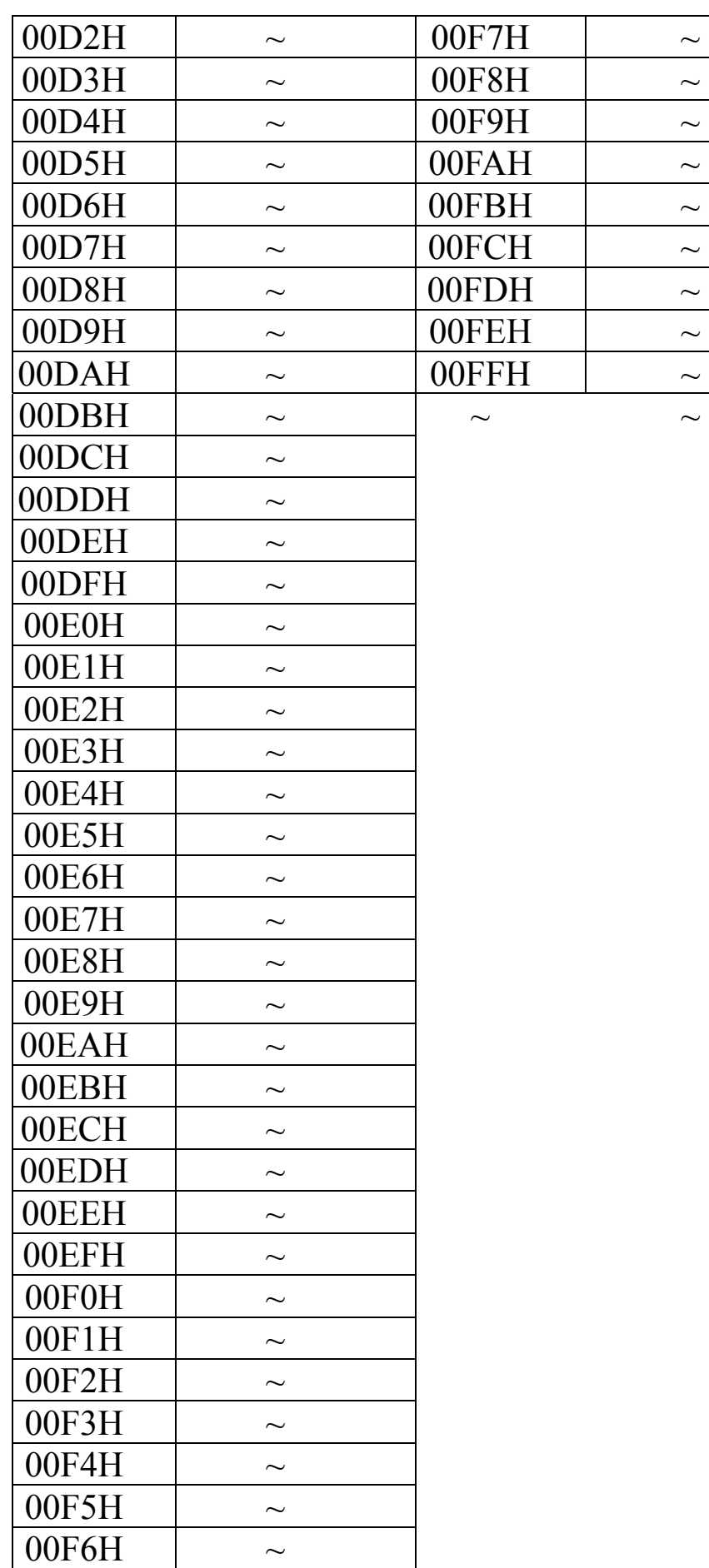

**ID : Version : 1.0 page : 20** 

#### 6.6.1 RS-485 Interface Card (Model: JNSIF-485)

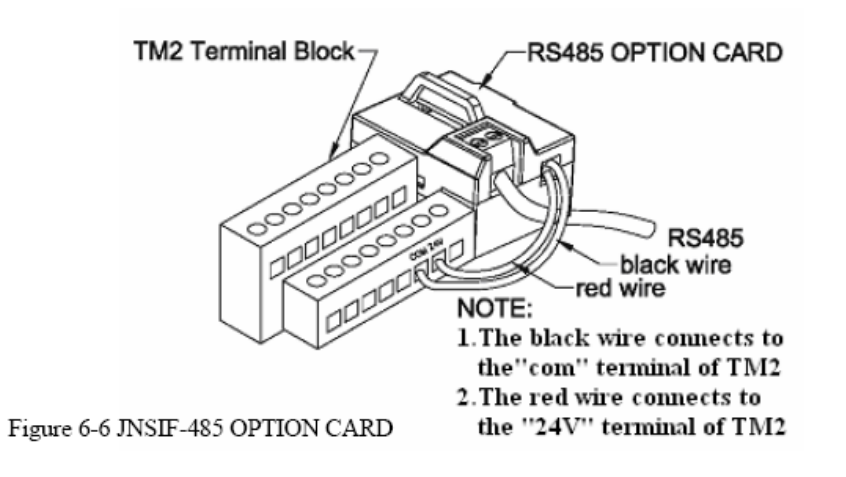

Figure 6-7 JNSIF-485 Wiring Diagram:

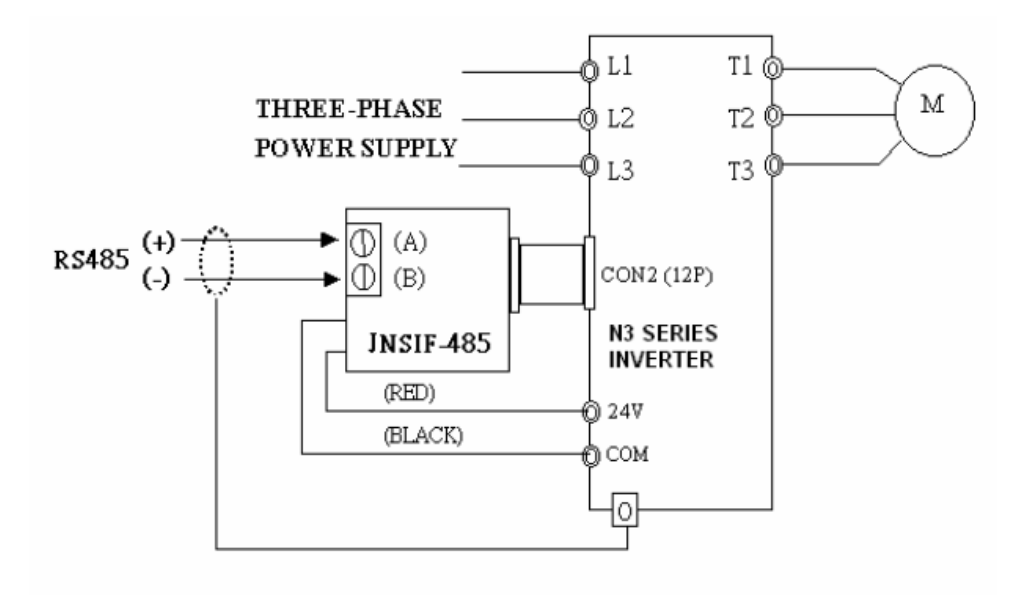

#### $\square$ Note:

Please reinstall the cover of inverter to avoid electrical noise disturbances on the Interface Card.

Please use isolated RS232 / RS485 converter to link the PC and interface card to avoid equipment damage.